# **Wiki-Benutzerhandbuch**

Dieses Dokument wurde erzeugt mit BlueSpice

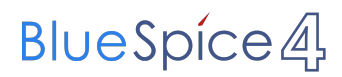

### Seiten ohne Freigabemechanismus

Mitmachen im Wiki

Erste Schritte im Wiki

Regeln im Umgang miteinander

- Datenschutz ist wichtig
- Tipps für einen guten Artikel
- Die Hilfe im Überblick
- Navigation im Wiki
- Visueller Editor und Quellcode
- Responsive Design
- Seiten erstellen und bearbeiten
- Seitenlayout
- Texte formatieren
- Links einfügen
- Bilder und Dateien einfügen
- Kategorien zuordnen
- Unterseiten im Wiki
- Vorlagen nutzen

# Inhaltsverzeichnis

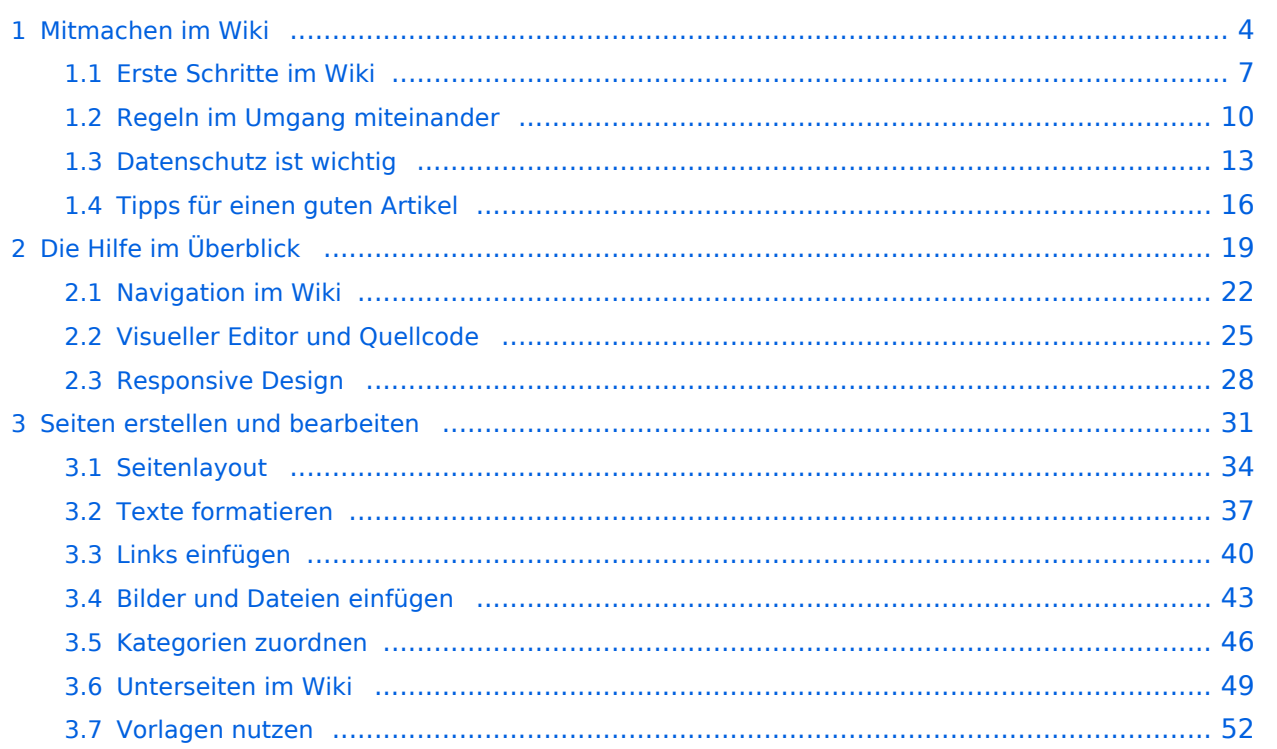

# <span id="page-3-0"></span>**1 Mitmachen im Wiki**

[Versionsgeschichte interaktiv durchsuchen](https://wiki.oevsv.at) [VisuellWikitext](https://wiki.oevsv.at) **[Version vom 9. März 2021, 15:12 Uhr](#page-45-0) ( [Quelltext anzeigen\)](#page-45-0)** [OE1VCC](https://wiki.oevsv.at/wiki/Benutzerin:OE1VCC) ([Diskussion](https://wiki.oevsv.at/w/index.php?title=Benutzerin_Diskussion:OE1VCC&action=view) | [Beiträge\)](https://wiki.oevsv.at/wiki/Spezial:Beitr%C3%A4ge/OE1VCC) (Die Seite wurde neu angelegt: "==Kategorie== **Aktuelle Version vom 2. September 2021,** ===Was ist eine Kategorie?=== Eine Kategorie **[12:41 Uhr](#page-45-0) ([Quelltext anzeigen](#page-45-0))** ist ein Schlagwort mit welchem eine Seite leichter auffindbar ist. Wenn eine neue Seite angelegt un…") [Markierung](https://wiki.oevsv.at/wiki/Spezial:Markierungen): 2017-Quelltext-Bearbeitung [OE1VCC](https://wiki.oevsv.at/wiki/Benutzerin:OE1VCC) [\(Diskussion](https://wiki.oevsv.at/w/index.php?title=Benutzerin_Diskussion:OE1VCC&action=view) | [Beiträge](https://wiki.oevsv.at/wiki/Spezial:Beitr%C3%A4ge/OE1VCC)) (5 dazwischenliegende Versionen desselben Benutzers werden nicht angezeigt) Zeile 1: Zeile 1: − ==Kategorie== + <u><bookshelf src</u>=<u>"Buch:Wiki-</u> Benutzerhandbuch" /> + =Kategorie= ===Was ist eine Kategorie?=== ===Was ist eine Kategorie?=== Zeile 5: Zeile 6: {{Box Note|boxtype=tip|Note text= Unsere Kategorien sind die Interessensgruppen im Amateurfunk. Danach wird auch am meisten gesucht! }} {{Box Note|boxtype=tip|Note text= Unsere Kategorien sind die Interessensgruppen im Amateurfunk. Danach wird auch am meisten gesucht! }} + ===Kategorie zuordnen=== + Bearbeitungsmodus). Mit dem Drop-Down Im Titelbereich einer Seite können Kategorien zugeordnet werden (im visuellen rechts kannst Du eine Auswahl aus bereits vorhandenen Kategorien treffen. + − ===Kategorie zuordnen=== [[Datei:Hilfebereich-Kategorie zuordnen. png|alt=Eine Kategorie zuordnen|zentriert|mini|800px|Eine Kategorie zuordnen]] − zugeordnet werden (im visuellen Im Titelbereich einer Seite können Kategorien Bearbeitungsmodus). − Auswahl aus bereits vorhandenen Kategorien Mit dem Drop-Down rechts kannst Du eine

treffen.

− png|alternativtext=Eine Kategorie zuordnen|none|frameless|1200px]]

Alternativ kannst Du im Wiki-Text (Quellcode) am besten gleich am Seitenanfang die Kategorie angeben.

#### − <nowiki>[[Kategorie:Name]] <u>Beispiel:</u + {{Box Note|boxtype=note|Note text=

> [[Kategorie:Selbstbau]] </nowiki>.}}

Alternativ kannst Du im Wiki-Text (Quellcode) am besten gleich am Seitenanfang die Kategorie angeben. \*'''Kategorie im Code einfügen:''' <code> <nowiki>[[Kategorie:Name]]</nowiki>< /code> '''Beispiel:''' <code><nowiki> [[Kategorie:Selbstbau]]</nowiki></code>

# **Kategorie**

### **Was ist eine Kategorie?**

Eine Kategorie ist ein Schlagwort mit welchem eine Seite leichter auffindbar ist. Wenn eine neue Seite angelegt und kategorisiert wird, dann wird sie automatisch der zugehörigen Kategorienseite hinzugefügt. Eine Seite kann auch mehreren Kategorien zugeordnet werden.

**Tipp:** Unsere Kategorien sind die Interessensgruppen im Amateurfunk. Danach wird auch am meisten gesucht!

#### **Kategorie zuordnen**

Im Titelbereich einer Seite können Kategorien zugeordnet werden (im visuellen Bearbeitungsmodus). Mit dem Drop-Down rechts kannst Du eine Auswahl aus bereits vorhandenen Kategorien treffen.

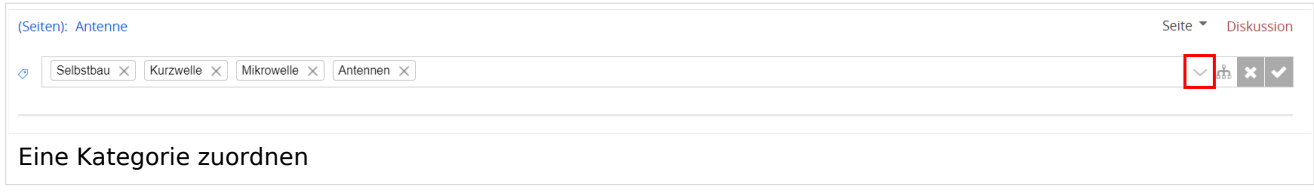

Alternativ kannst Du im Wiki-Text (Quellcode) am besten gleich am Seitenanfang die Kategorie angeben.

# <span id="page-6-0"></span>**1.1 Erste Schritte im Wiki**

[Versionsgeschichte interaktiv durchsuchen](https://wiki.oevsv.at) [VisuellWikitext](https://wiki.oevsv.at) **[Version vom 9. März 2021, 15:12 Uhr](#page-45-0) ( [Quelltext anzeigen\)](#page-45-0)** [OE1VCC](https://wiki.oevsv.at/wiki/Benutzerin:OE1VCC) ([Diskussion](https://wiki.oevsv.at/w/index.php?title=Benutzerin_Diskussion:OE1VCC&action=view) | [Beiträge\)](https://wiki.oevsv.at/wiki/Spezial:Beitr%C3%A4ge/OE1VCC) (Die Seite wurde neu angelegt: "==Kategorie== **Aktuelle Version vom 2. September 2021,** ===Was ist eine Kategorie?=== Eine Kategorie **[12:41 Uhr](#page-45-0) ([Quelltext anzeigen](#page-45-0))** ist ein Schlagwort mit welchem eine Seite leichter auffindbar ist. Wenn eine neue Seite angelegt un…") [Markierung](https://wiki.oevsv.at/wiki/Spezial:Markierungen): 2017-Quelltext-Bearbeitung

[OE1VCC](https://wiki.oevsv.at/wiki/Benutzerin:OE1VCC) [\(Diskussion](https://wiki.oevsv.at/w/index.php?title=Benutzerin_Diskussion:OE1VCC&action=view) | [Beiträge](https://wiki.oevsv.at/wiki/Spezial:Beitr%C3%A4ge/OE1VCC))

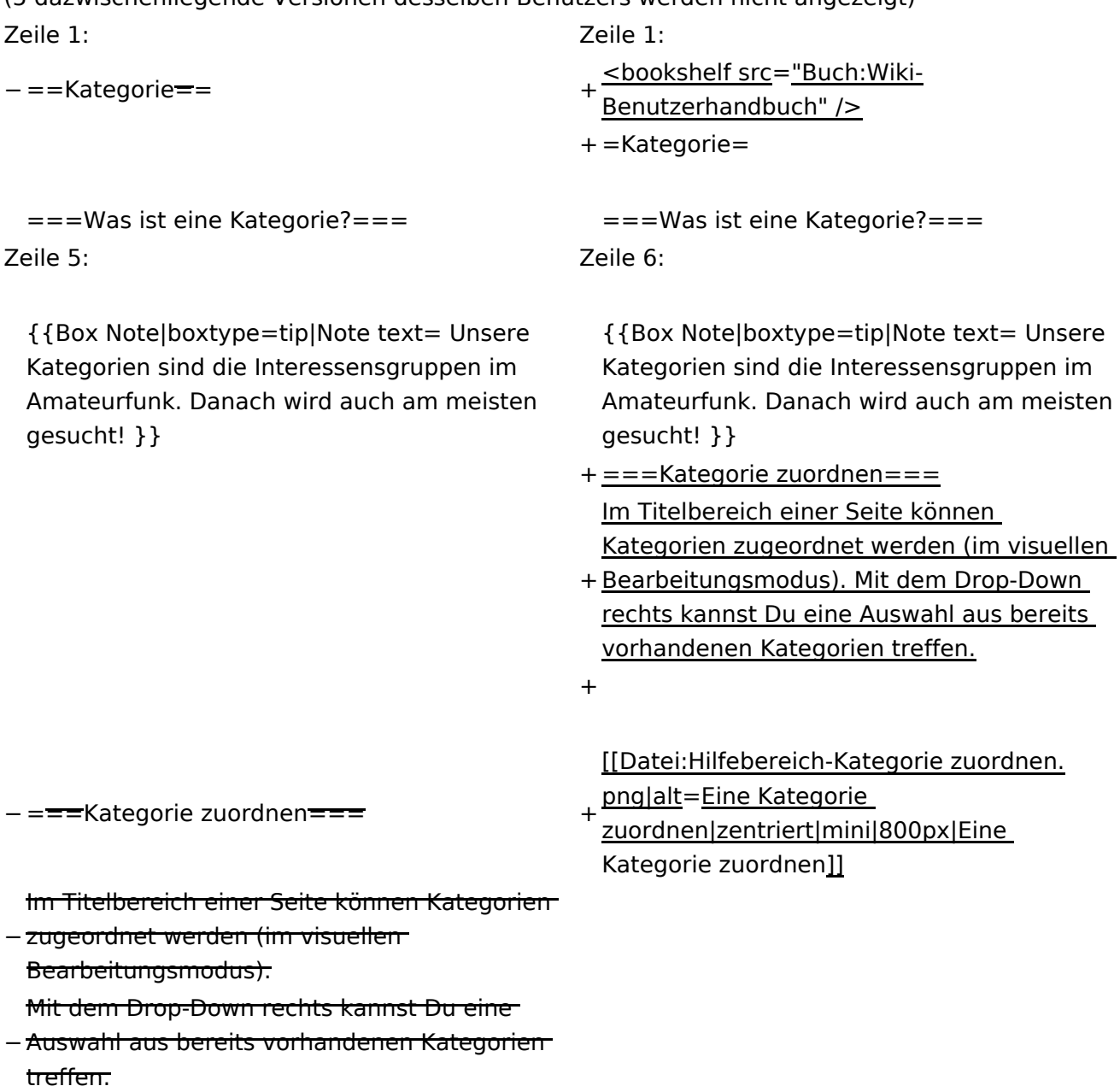

(5 dazwischenliegende Versionen desselben Benutzers werden nicht angezeigt)

− png|alternativtext=Eine Kategorie zuordnen|none|frameless|1200px]]

Alternativ kannst Du im Wiki-Text (Quellcode) am besten gleich am Seitenanfang die Kategorie angeben.

#### − <nowiki>[[Kategorie:Name]] <u>Beispiel:</u + {{Box Note|boxtype=note|Note text=

> [[Kategorie:Selbstbau]] </nowiki>.}}

Alternativ kannst Du im Wiki-Text (Quellcode) am besten gleich am Seitenanfang die Kategorie angeben. \*'''Kategorie im Code einfügen:''' <code> <nowiki>[[Kategorie:Name]]</nowiki>< /code> '''Beispiel:''' <code><nowiki> [[Kategorie:Selbstbau]]</nowiki></code>

# **Kategorie**

### **Was ist eine Kategorie?**

Eine Kategorie ist ein Schlagwort mit welchem eine Seite leichter auffindbar ist. Wenn eine neue Seite angelegt und kategorisiert wird, dann wird sie automatisch der zugehörigen Kategorienseite hinzugefügt. Eine Seite kann auch mehreren Kategorien zugeordnet werden.

**Tipp:** Unsere Kategorien sind die Interessensgruppen im Amateurfunk. Danach wird auch am meisten gesucht!

#### **Kategorie zuordnen**

Im Titelbereich einer Seite können Kategorien zugeordnet werden (im visuellen Bearbeitungsmodus). Mit dem Drop-Down rechts kannst Du eine Auswahl aus bereits vorhandenen Kategorien treffen.

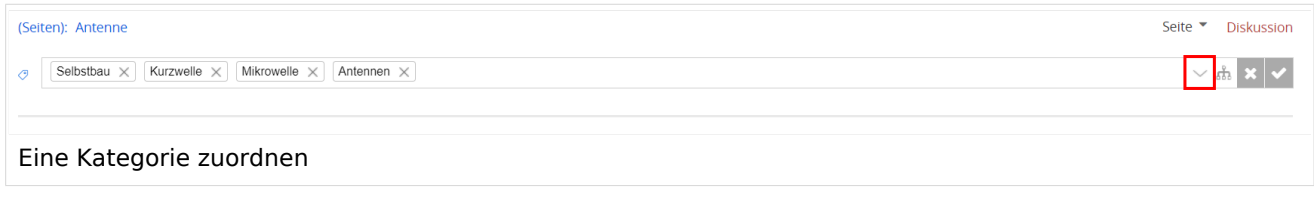

Alternativ kannst Du im Wiki-Text (Quellcode) am besten gleich am Seitenanfang die Kategorie angeben.

# <span id="page-9-0"></span>**1.2 Regeln im Umgang miteinander**

[Versionsgeschichte interaktiv durchsuchen](https://wiki.oevsv.at) [VisuellWikitext](https://wiki.oevsv.at) **[Version vom 9. März 2021, 15:12 Uhr](#page-45-0) ( [Quelltext anzeigen\)](#page-45-0)** [OE1VCC](https://wiki.oevsv.at/wiki/Benutzerin:OE1VCC) ([Diskussion](https://wiki.oevsv.at/w/index.php?title=Benutzerin_Diskussion:OE1VCC&action=view) | [Beiträge\)](https://wiki.oevsv.at/wiki/Spezial:Beitr%C3%A4ge/OE1VCC) (Die Seite wurde neu angelegt: "==Kategorie== **Aktuelle Version vom 2. September 2021,** ===Was ist eine Kategorie?=== Eine Kategorie **[12:41 Uhr](#page-45-0) ([Quelltext anzeigen](#page-45-0))** ist ein Schlagwort mit welchem eine Seite leichter auffindbar ist. Wenn eine neue Seite angelegt un…") [Markierung](https://wiki.oevsv.at/wiki/Spezial:Markierungen): 2017-Quelltext-Bearbeitung [OE1VCC](https://wiki.oevsv.at/wiki/Benutzerin:OE1VCC) [\(Diskussion](https://wiki.oevsv.at/w/index.php?title=Benutzerin_Diskussion:OE1VCC&action=view) | [Beiträge](https://wiki.oevsv.at/wiki/Spezial:Beitr%C3%A4ge/OE1VCC)) (5 dazwischenliegende Versionen desselben Benutzers werden nicht angezeigt) Zeile 1: Zeile 1: − ==Kategorie== + <u><bookshelf src</u>=<u>"Buch:Wiki-</u> Benutzerhandbuch" /> + =Kategorie= ===Was ist eine Kategorie?=== ===Was ist eine Kategorie?=== Zeile 5: Zeile 6: {{Box Note|boxtype=tip|Note text= Unsere Kategorien sind die Interessensgruppen im Amateurfunk. Danach wird auch am meisten gesucht! }} {{Box Note|boxtype=tip|Note text= Unsere Kategorien sind die Interessensgruppen im Amateurfunk. Danach wird auch am meisten gesucht! }} + ===Kategorie zuordnen=== + Bearbeitungsmodus). Mit dem Drop-Down Im Titelbereich einer Seite können Kategorien zugeordnet werden (im visuellen rechts kannst Du eine Auswahl aus bereits vorhandenen Kategorien treffen. + − ===Kategorie zuordnen=== [[Datei:Hilfebereich-Kategorie zuordnen. png|alt=Eine Kategorie zuordnen|zentriert|mini|800px|Eine Kategorie zuordnen]] − zugeordnet werden (im visuellen Im Titelbereich einer Seite können Kategorien Bearbeitungsmodus). − Auswahl aus bereits vorhandenen Kategorien Mit dem Drop-Down rechts kannst Du eine

− png|alternativtext=Eine Kategorie zuordnen|none|frameless|1200px]]

Alternativ kannst Du im Wiki-Text (Quellcode) am besten gleich am Seitenanfang die Kategorie angeben.

#### − <nowiki>[[Kategorie:Name]] <u>Beispiel:</u + {{Box Note|boxtype=note|Note text=

> [[Kategorie:Selbstbau]] </nowiki>.}}

Alternativ kannst Du im Wiki-Text (Quellcode) am besten gleich am Seitenanfang die Kategorie angeben. \*'''Kategorie im Code einfügen:''' <code> <nowiki>[[Kategorie:Name]]</nowiki>< /code> '''Beispiel:''' <code><nowiki> [[Kategorie:Selbstbau]]</nowiki></code>

# **Kategorie**

### **Was ist eine Kategorie?**

Eine Kategorie ist ein Schlagwort mit welchem eine Seite leichter auffindbar ist. Wenn eine neue Seite angelegt und kategorisiert wird, dann wird sie automatisch der zugehörigen Kategorienseite hinzugefügt. Eine Seite kann auch mehreren Kategorien zugeordnet werden.

**Tipp:** Unsere Kategorien sind die Interessensgruppen im Amateurfunk. Danach wird auch am meisten gesucht!

#### **Kategorie zuordnen**

Im Titelbereich einer Seite können Kategorien zugeordnet werden (im visuellen Bearbeitungsmodus). Mit dem Drop-Down rechts kannst Du eine Auswahl aus bereits vorhandenen Kategorien treffen.

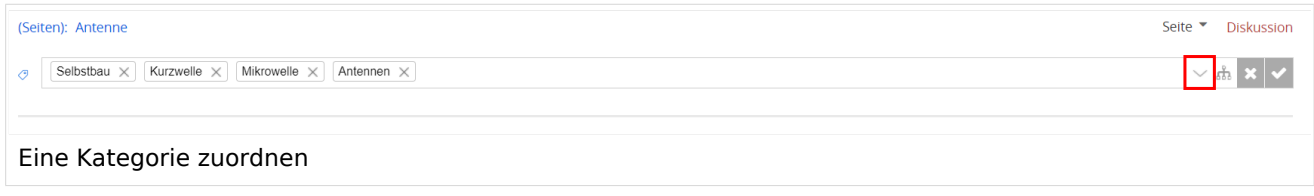

Alternativ kannst Du im Wiki-Text (Quellcode) am besten gleich am Seitenanfang die Kategorie angeben.

# <span id="page-12-0"></span>**1.3 Datenschutz ist wichtig**

[Versionsgeschichte interaktiv durchsuchen](https://wiki.oevsv.at) [VisuellWikitext](https://wiki.oevsv.at)

#### **[Version vom 9. März 2021, 15:12 Uhr](#page-45-0) ( [Quelltext anzeigen\)](#page-45-0)**

#### [OE1VCC](https://wiki.oevsv.at/wiki/Benutzerin:OE1VCC) ([Diskussion](https://wiki.oevsv.at/w/index.php?title=Benutzerin_Diskussion:OE1VCC&action=view) | [Beiträge\)](https://wiki.oevsv.at/wiki/Spezial:Beitr%C3%A4ge/OE1VCC)

(Die Seite wurde neu angelegt: "==Kategorie== **Aktuelle Version vom 2. September 2021,** ===Was ist eine Kategorie?=== Eine Kategorie **[12:41 Uhr](#page-45-0) ([Quelltext anzeigen](#page-45-0))** ist ein Schlagwort mit welchem eine Seite leichter auffindbar ist. Wenn eine neue Seite angelegt un…") [Markierung](https://wiki.oevsv.at/wiki/Spezial:Markierungen): 2017-Quelltext-Bearbeitung [OE1VCC](https://wiki.oevsv.at/wiki/Benutzerin:OE1VCC) [\(Diskussion](https://wiki.oevsv.at/w/index.php?title=Benutzerin_Diskussion:OE1VCC&action=view) | [Beiträge](https://wiki.oevsv.at/wiki/Spezial:Beitr%C3%A4ge/OE1VCC))

(5 dazwischenliegende Versionen desselben Benutzers werden nicht angezeigt)

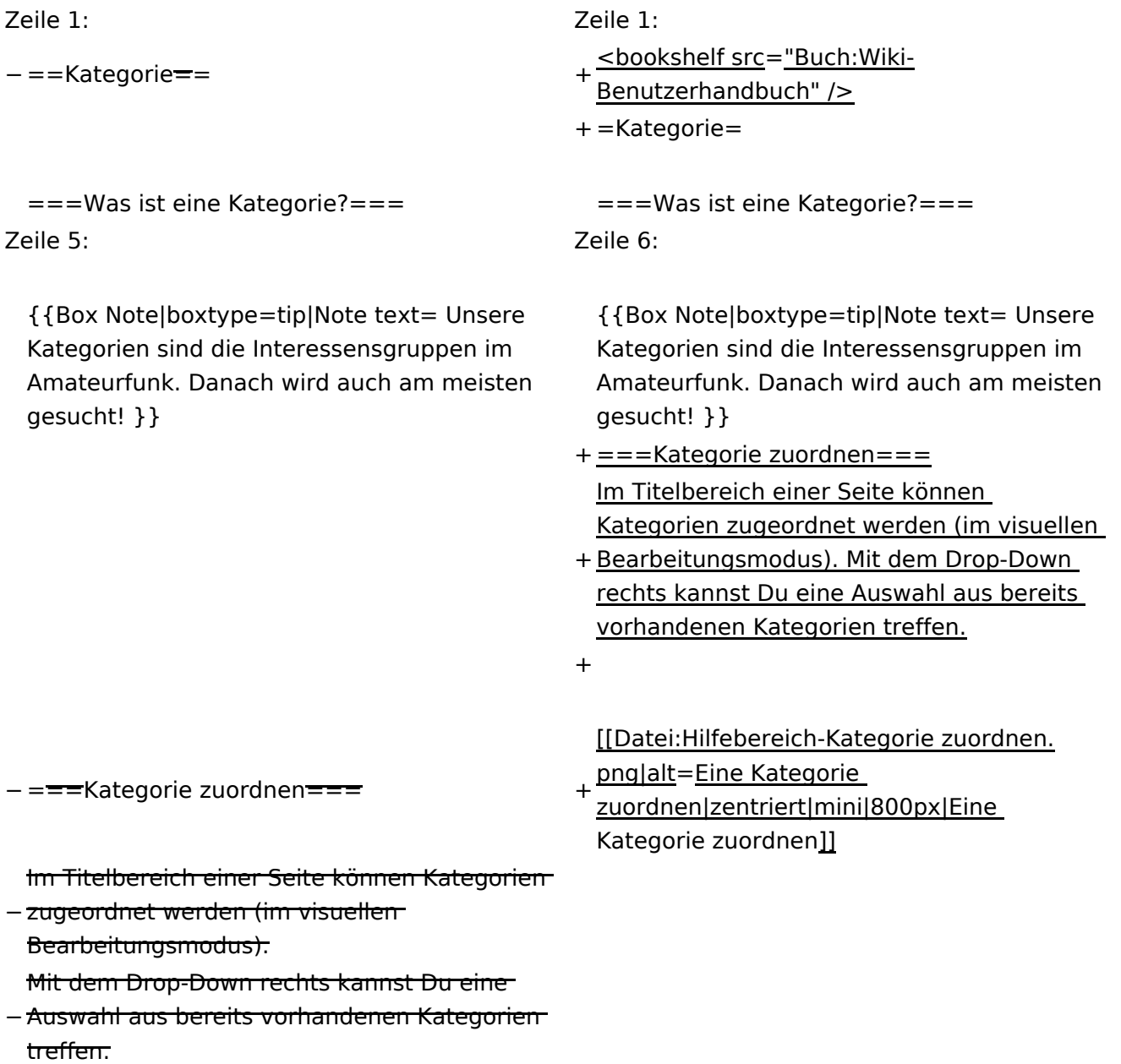

− png|alternativtext=Eine Kategorie zuordnen|none|frameless|1200px]]

Alternativ kannst Du im Wiki-Text (Quellcode) am besten gleich am Seitenanfang die Kategorie angeben.

#### − <nowiki>[[Kategorie:Name]] <u>Beispiel:</u + {{Box Note|boxtype=note|Note text=

> [[Kategorie:Selbstbau]] </nowiki>.}}

Alternativ kannst Du im Wiki-Text (Quellcode) am besten gleich am Seitenanfang die Kategorie angeben. \*'''Kategorie im Code einfügen:''' <code> <nowiki>[[Kategorie:Name]]</nowiki>< /code> '''Beispiel:''' <code><nowiki> [[Kategorie:Selbstbau]]</nowiki></code>

# **Kategorie**

### **Was ist eine Kategorie?**

Eine Kategorie ist ein Schlagwort mit welchem eine Seite leichter auffindbar ist. Wenn eine neue Seite angelegt und kategorisiert wird, dann wird sie automatisch der zugehörigen Kategorienseite hinzugefügt. Eine Seite kann auch mehreren Kategorien zugeordnet werden.

**Tipp:** Unsere Kategorien sind die Interessensgruppen im Amateurfunk. Danach wird auch am meisten gesucht!

#### **Kategorie zuordnen**

Im Titelbereich einer Seite können Kategorien zugeordnet werden (im visuellen Bearbeitungsmodus). Mit dem Drop-Down rechts kannst Du eine Auswahl aus bereits vorhandenen Kategorien treffen.

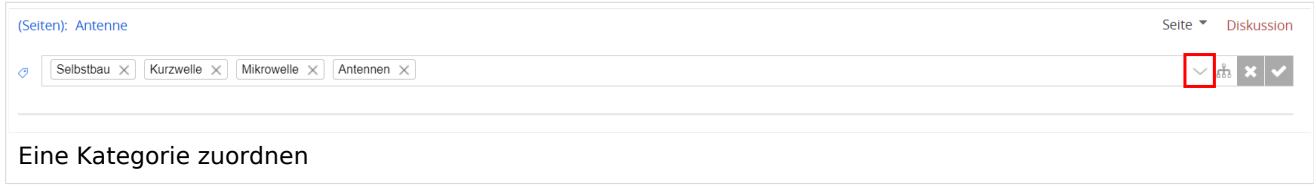

Alternativ kannst Du im Wiki-Text (Quellcode) am besten gleich am Seitenanfang die Kategorie angeben.

# <span id="page-15-0"></span>**1.4 Tipps für einen guten Artikel**

[Versionsgeschichte interaktiv durchsuchen](https://wiki.oevsv.at) [VisuellWikitext](https://wiki.oevsv.at) **[Version vom 9. März 2021, 15:12 Uhr](#page-45-0) ( [Quelltext anzeigen\)](#page-45-0)** [OE1VCC](https://wiki.oevsv.at/wiki/Benutzerin:OE1VCC) ([Diskussion](https://wiki.oevsv.at/w/index.php?title=Benutzerin_Diskussion:OE1VCC&action=view) | [Beiträge\)](https://wiki.oevsv.at/wiki/Spezial:Beitr%C3%A4ge/OE1VCC) (Die Seite wurde neu angelegt: "==Kategorie== **Aktuelle Version vom 2. September 2021,** ===Was ist eine Kategorie?=== Eine Kategorie **[12:41 Uhr](#page-45-0) ([Quelltext anzeigen](#page-45-0))** ist ein Schlagwort mit welchem eine Seite leichter auffindbar ist. Wenn eine neue Seite angelegt un…") [Markierung](https://wiki.oevsv.at/wiki/Spezial:Markierungen): 2017-Quelltext-Bearbeitung [OE1VCC](https://wiki.oevsv.at/wiki/Benutzerin:OE1VCC) [\(Diskussion](https://wiki.oevsv.at/w/index.php?title=Benutzerin_Diskussion:OE1VCC&action=view) | [Beiträge](https://wiki.oevsv.at/wiki/Spezial:Beitr%C3%A4ge/OE1VCC)) (5 dazwischenliegende Versionen desselben Benutzers werden nicht angezeigt) Zeile 1: Zeile 1: − ==Kategorie== + <u><bookshelf src</u>=<u>"Buch:Wiki-</u> Benutzerhandbuch" /> + =Kategorie= ===Was ist eine Kategorie?=== ===Was ist eine Kategorie?=== Zeile 5: Zeile 6: {{Box Note|boxtype=tip|Note text= Unsere Kategorien sind die Interessensgruppen im Amateurfunk. Danach wird auch am meisten gesucht! }} {{Box Note|boxtype=tip|Note text= Unsere Kategorien sind die Interessensgruppen im Amateurfunk. Danach wird auch am meisten gesucht! }} + ===Kategorie zuordnen=== + Bearbeitungsmodus). Mit dem Drop-Down Im Titelbereich einer Seite können Kategorien zugeordnet werden (im visuellen rechts kannst Du eine Auswahl aus bereits vorhandenen Kategorien treffen. + − ===Kategorie zuordnen=== [[Datei:Hilfebereich-Kategorie zuordnen. png|alt=Eine Kategorie zuordnen|zentriert|mini|800px|Eine Kategorie zuordnen]] − zugeordnet werden (im visuellen Im Titelbereich einer Seite können Kategorien Bearbeitungsmodus). − Auswahl aus bereits vorhandenen Kategorien Mit dem Drop-Down rechts kannst Du eine

treffen.

− png|alternativtext=Eine Kategorie zuordnen|none|frameless|1200px]]

Alternativ kannst Du im Wiki-Text (Quellcode) am besten gleich am Seitenanfang die Kategorie angeben.

#### − <nowiki>[[Kategorie:Name]] <u>Beispiel:</u + {{Box Note|boxtype=note|Note text=

> [[Kategorie:Selbstbau]] </nowiki>.}}

Alternativ kannst Du im Wiki-Text (Quellcode) am besten gleich am Seitenanfang die Kategorie angeben. \*'''Kategorie im Code einfügen:''' <code> <nowiki>[[Kategorie:Name]]</nowiki>< /code> '''Beispiel:''' <code><nowiki> [[Kategorie:Selbstbau]]</nowiki></code>

# **Kategorie**

### **Was ist eine Kategorie?**

Eine Kategorie ist ein Schlagwort mit welchem eine Seite leichter auffindbar ist. Wenn eine neue Seite angelegt und kategorisiert wird, dann wird sie automatisch der zugehörigen Kategorienseite hinzugefügt. Eine Seite kann auch mehreren Kategorien zugeordnet werden.

**Tipp:** Unsere Kategorien sind die Interessensgruppen im Amateurfunk. Danach wird auch am meisten gesucht!

#### **Kategorie zuordnen**

Im Titelbereich einer Seite können Kategorien zugeordnet werden (im visuellen Bearbeitungsmodus). Mit dem Drop-Down rechts kannst Du eine Auswahl aus bereits vorhandenen Kategorien treffen.

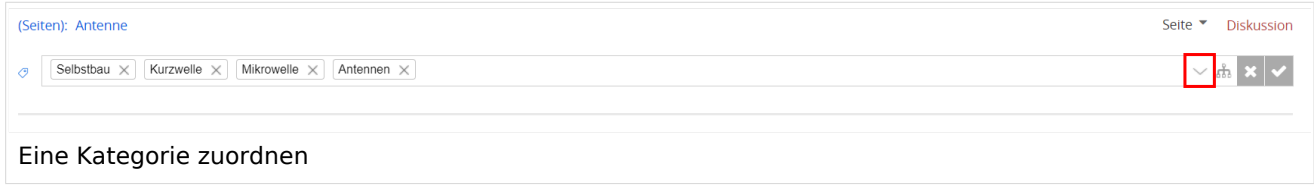

Alternativ kannst Du im Wiki-Text (Quellcode) am besten gleich am Seitenanfang die Kategorie angeben.

# <span id="page-18-0"></span>**2 Die Hilfe im Überblick**

[Versionsgeschichte interaktiv durchsuchen](https://wiki.oevsv.at) [VisuellWikitext](https://wiki.oevsv.at) **[Version vom 9. März 2021, 15:12 Uhr](#page-45-0) ( [Quelltext anzeigen\)](#page-45-0)** [OE1VCC](https://wiki.oevsv.at/wiki/Benutzerin:OE1VCC) ([Diskussion](https://wiki.oevsv.at/w/index.php?title=Benutzerin_Diskussion:OE1VCC&action=view) | [Beiträge\)](https://wiki.oevsv.at/wiki/Spezial:Beitr%C3%A4ge/OE1VCC) (Die Seite wurde neu angelegt: "==Kategorie== **Aktuelle Version vom 2. September 2021,** ===Was ist eine Kategorie?=== Eine Kategorie **[12:41 Uhr](#page-45-0) ([Quelltext anzeigen](#page-45-0))** ist ein Schlagwort mit welchem eine Seite leichter auffindbar ist. Wenn eine neue Seite angelegt un…") [Markierung](https://wiki.oevsv.at/wiki/Spezial:Markierungen): 2017-Quelltext-Bearbeitung [OE1VCC](https://wiki.oevsv.at/wiki/Benutzerin:OE1VCC) [\(Diskussion](https://wiki.oevsv.at/w/index.php?title=Benutzerin_Diskussion:OE1VCC&action=view) | [Beiträge](https://wiki.oevsv.at/wiki/Spezial:Beitr%C3%A4ge/OE1VCC)) (5 dazwischenliegende Versionen desselben Benutzers werden nicht angezeigt) Zeile 1: Zeile 1: − ==Kategorie== + <u><bookshelf src</u>=<u>"Buch:Wiki-</u> Benutzerhandbuch" /> + =Kategorie= ===Was ist eine Kategorie?=== ===Was ist eine Kategorie?=== Zeile 5: Zeile 6: {{Box Note|boxtype=tip|Note text= Unsere Kategorien sind die Interessensgruppen im Amateurfunk. Danach wird auch am meisten gesucht! }} {{Box Note|boxtype=tip|Note text= Unsere Kategorien sind die Interessensgruppen im Amateurfunk. Danach wird auch am meisten gesucht! }} + ===Kategorie zuordnen=== + Bearbeitungsmodus). Mit dem Drop-Down Im Titelbereich einer Seite können Kategorien zugeordnet werden (im visuellen rechts kannst Du eine Auswahl aus bereits vorhandenen Kategorien treffen. + − ===Kategorie zuordnen=== [[Datei:Hilfebereich-Kategorie zuordnen. png|alt=Eine Kategorie zuordnen|zentriert|mini|800px|Eine Kategorie zuordnen]] − zugeordnet werden (im visuellen Im Titelbereich einer Seite können Kategorien Bearbeitungsmodus). − Auswahl aus bereits vorhandenen Kategorien Mit dem Drop-Down rechts kannst Du eine

treffen.

− png|alternativtext=Eine Kategorie zuordnen|none|frameless|1200px]]

Alternativ kannst Du im Wiki-Text (Quellcode) am besten gleich am Seitenanfang die Kategorie angeben.

#### − <nowiki>[[Kategorie:Name]] <u>Beispiel:</u + {{Box Note|boxtype=note|Note text=

> [[Kategorie:Selbstbau]] </nowiki>.}}

Alternativ kannst Du im Wiki-Text (Quellcode) am besten gleich am Seitenanfang die Kategorie angeben. \*'''Kategorie im Code einfügen:''' <code> <nowiki>[[Kategorie:Name]]</nowiki>< /code> '''Beispiel:''' <code><nowiki> [[Kategorie:Selbstbau]]</nowiki></code>

# **Kategorie**

### **Was ist eine Kategorie?**

Eine Kategorie ist ein Schlagwort mit welchem eine Seite leichter auffindbar ist. Wenn eine neue Seite angelegt und kategorisiert wird, dann wird sie automatisch der zugehörigen Kategorienseite hinzugefügt. Eine Seite kann auch mehreren Kategorien zugeordnet werden.

**Tipp:** Unsere Kategorien sind die Interessensgruppen im Amateurfunk. Danach wird auch am meisten gesucht!

#### **Kategorie zuordnen**

Im Titelbereich einer Seite können Kategorien zugeordnet werden (im visuellen Bearbeitungsmodus). Mit dem Drop-Down rechts kannst Du eine Auswahl aus bereits vorhandenen Kategorien treffen.

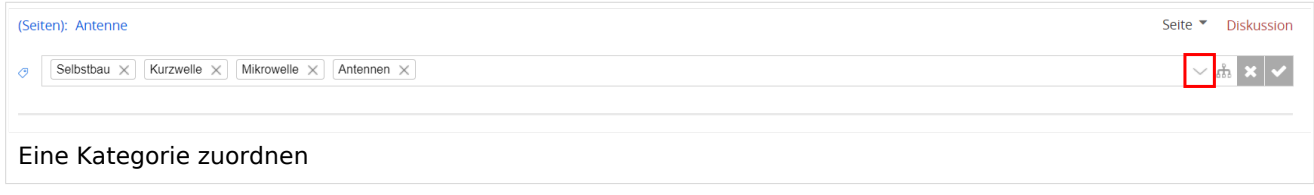

Alternativ kannst Du im Wiki-Text (Quellcode) am besten gleich am Seitenanfang die Kategorie angeben.

# <span id="page-21-0"></span>**2.1 Navigation im Wiki**

[Versionsgeschichte interaktiv durchsuchen](https://wiki.oevsv.at) [VisuellWikitext](https://wiki.oevsv.at) **[Version vom 9. März 2021, 15:12 Uhr](#page-45-0) ( [Quelltext anzeigen\)](#page-45-0)** [OE1VCC](https://wiki.oevsv.at/wiki/Benutzerin:OE1VCC) ([Diskussion](https://wiki.oevsv.at/w/index.php?title=Benutzerin_Diskussion:OE1VCC&action=view) | [Beiträge\)](https://wiki.oevsv.at/wiki/Spezial:Beitr%C3%A4ge/OE1VCC) (Die Seite wurde neu angelegt: "==Kategorie== **Aktuelle Version vom 2. September 2021,** ===Was ist eine Kategorie?=== Eine Kategorie **[12:41 Uhr](#page-45-0) ([Quelltext anzeigen](#page-45-0))** ist ein Schlagwort mit welchem eine Seite leichter auffindbar ist. Wenn eine neue Seite angelegt un…") [Markierung](https://wiki.oevsv.at/wiki/Spezial:Markierungen): 2017-Quelltext-Bearbeitung [OE1VCC](https://wiki.oevsv.at/wiki/Benutzerin:OE1VCC) [\(Diskussion](https://wiki.oevsv.at/w/index.php?title=Benutzerin_Diskussion:OE1VCC&action=view) | [Beiträge](https://wiki.oevsv.at/wiki/Spezial:Beitr%C3%A4ge/OE1VCC)) (5 dazwischenliegende Versionen desselben Benutzers werden nicht angezeigt) Zeile 1: Zeile 1: − ==Kategorie== + <u><bookshelf src</u>=<u>"Buch:Wiki-</u> Benutzerhandbuch" /> + =Kategorie= ===Was ist eine Kategorie?=== ===Was ist eine Kategorie?=== Zeile 5: Zeile 6: {{Box Note|boxtype=tip|Note text= Unsere Kategorien sind die Interessensgruppen im Amateurfunk. Danach wird auch am meisten gesucht! }} {{Box Note|boxtype=tip|Note text= Unsere Kategorien sind die Interessensgruppen im Amateurfunk. Danach wird auch am meisten gesucht! }} + ===Kategorie zuordnen=== + Bearbeitungsmodus). Mit dem Drop-Down Im Titelbereich einer Seite können Kategorien zugeordnet werden (im visuellen rechts kannst Du eine Auswahl aus bereits vorhandenen Kategorien treffen. + − ===Kategorie zuordnen=== [[Datei:Hilfebereich-Kategorie zuordnen. png|alt=Eine Kategorie zuordnen|zentriert|mini|800px|Eine Kategorie zuordnen]] − zugeordnet werden (im visuellen Im Titelbereich einer Seite können Kategorien Bearbeitungsmodus). − Auswahl aus bereits vorhandenen Kategorien Mit dem Drop-Down rechts kannst Du eine

treffen.

− png|alternativtext=Eine Kategorie zuordnen|none|frameless|1200px]]

Alternativ kannst Du im Wiki-Text (Quellcode) am besten gleich am Seitenanfang die Kategorie angeben.

#### − <nowiki>[[Kategorie:Name]] <u>Beispiel:</u + {{Box Note|boxtype=note|Note text=

> [[Kategorie:Selbstbau]] </nowiki>.}}

Alternativ kannst Du im Wiki-Text (Quellcode) am besten gleich am Seitenanfang die Kategorie angeben. \*'''Kategorie im Code einfügen:''' <code> <nowiki>[[Kategorie:Name]]</nowiki>< /code> '''Beispiel:''' <code><nowiki> [[Kategorie:Selbstbau]]</nowiki></code>

# **Kategorie**

### **Was ist eine Kategorie?**

Eine Kategorie ist ein Schlagwort mit welchem eine Seite leichter auffindbar ist. Wenn eine neue Seite angelegt und kategorisiert wird, dann wird sie automatisch der zugehörigen Kategorienseite hinzugefügt. Eine Seite kann auch mehreren Kategorien zugeordnet werden.

**Tipp:** Unsere Kategorien sind die Interessensgruppen im Amateurfunk. Danach wird auch am meisten gesucht!

#### **Kategorie zuordnen**

Im Titelbereich einer Seite können Kategorien zugeordnet werden (im visuellen Bearbeitungsmodus). Mit dem Drop-Down rechts kannst Du eine Auswahl aus bereits vorhandenen Kategorien treffen.

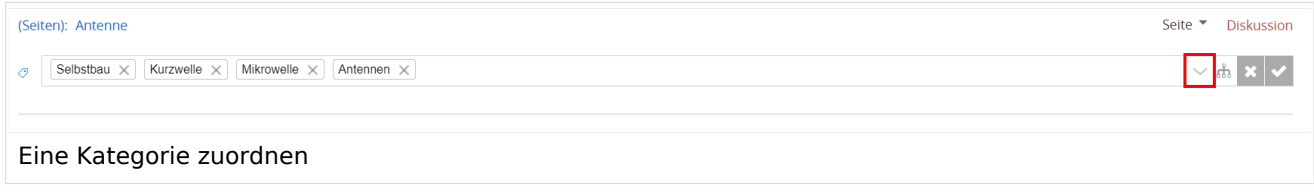

Alternativ kannst Du im Wiki-Text (Quellcode) am besten gleich am Seitenanfang die Kategorie angeben.

# <span id="page-24-0"></span>**2.2 Visueller Editor und Quellcode**

[Versionsgeschichte interaktiv durchsuchen](https://wiki.oevsv.at) [VisuellWikitext](https://wiki.oevsv.at) **[Version vom 9. März 2021, 15:12 Uhr](#page-45-0) ( [Quelltext anzeigen\)](#page-45-0)** [OE1VCC](https://wiki.oevsv.at/wiki/Benutzerin:OE1VCC) ([Diskussion](https://wiki.oevsv.at/w/index.php?title=Benutzerin_Diskussion:OE1VCC&action=view) | [Beiträge\)](https://wiki.oevsv.at/wiki/Spezial:Beitr%C3%A4ge/OE1VCC) (Die Seite wurde neu angelegt: "==Kategorie== **Aktuelle Version vom 2. September 2021,** ===Was ist eine Kategorie?=== Eine Kategorie **[12:41 Uhr](#page-45-0) ([Quelltext anzeigen](#page-45-0))** ist ein Schlagwort mit welchem eine Seite leichter auffindbar ist. Wenn eine neue Seite angelegt un…") [Markierung](https://wiki.oevsv.at/wiki/Spezial:Markierungen): 2017-Quelltext-Bearbeitung [OE1VCC](https://wiki.oevsv.at/wiki/Benutzerin:OE1VCC) [\(Diskussion](https://wiki.oevsv.at/w/index.php?title=Benutzerin_Diskussion:OE1VCC&action=view) | [Beiträge](https://wiki.oevsv.at/wiki/Spezial:Beitr%C3%A4ge/OE1VCC)) (5 dazwischenliegende Versionen desselben Benutzers werden nicht angezeigt) Zeile 1: Zeile 1: − ==Kategorie== + <u><bookshelf src</u>=<u>"Buch:Wiki-</u> Benutzerhandbuch" /> + =Kategorie= ===Was ist eine Kategorie?=== ===Was ist eine Kategorie?=== Zeile 5: Zeile 6: {{Box Note|boxtype=tip|Note text= Unsere Kategorien sind die Interessensgruppen im Amateurfunk. Danach wird auch am meisten gesucht! }} {{Box Note|boxtype=tip|Note text= Unsere Kategorien sind die Interessensgruppen im Amateurfunk. Danach wird auch am meisten gesucht! }} + ===Kategorie zuordnen=== + Bearbeitungsmodus). Mit dem Drop-Down Im Titelbereich einer Seite können Kategorien zugeordnet werden (im visuellen rechts kannst Du eine Auswahl aus bereits vorhandenen Kategorien treffen. + − ===Kategorie zuordnen=== [[Datei:Hilfebereich-Kategorie zuordnen. png|alt=Eine Kategorie zuordnen|zentriert|mini|800px|Eine Kategorie zuordnen]] − zugeordnet werden (im visuellen Im Titelbereich einer Seite können Kategorien Bearbeitungsmodus). − Auswahl aus bereits vorhandenen Kategorien Mit dem Drop-Down rechts kannst Du eine

− png|alternativtext=Eine Kategorie zuordnen|none|frameless|1200px]]

Alternativ kannst Du im Wiki-Text (Quellcode) am besten gleich am Seitenanfang die Kategorie angeben.

#### − <nowiki>[[Kategorie:Name]] <u>Beispiel:</u + {{Box Note|boxtype=note|Note text=

> [[Kategorie:Selbstbau]] </nowiki>.}}

Alternativ kannst Du im Wiki-Text (Quellcode) am besten gleich am Seitenanfang die Kategorie angeben. \*'''Kategorie im Code einfügen:''' <code> <nowiki>[[Kategorie:Name]]</nowiki>< /code> '''Beispiel:''' <code><nowiki> [[Kategorie:Selbstbau]]</nowiki></code>

# **Kategorie**

### **Was ist eine Kategorie?**

Eine Kategorie ist ein Schlagwort mit welchem eine Seite leichter auffindbar ist. Wenn eine neue Seite angelegt und kategorisiert wird, dann wird sie automatisch der zugehörigen Kategorienseite hinzugefügt. Eine Seite kann auch mehreren Kategorien zugeordnet werden.

**Tipp:** Unsere Kategorien sind die Interessensgruppen im Amateurfunk. Danach wird auch am meisten gesucht!

#### **Kategorie zuordnen**

Im Titelbereich einer Seite können Kategorien zugeordnet werden (im visuellen Bearbeitungsmodus). Mit dem Drop-Down rechts kannst Du eine Auswahl aus bereits vorhandenen Kategorien treffen.

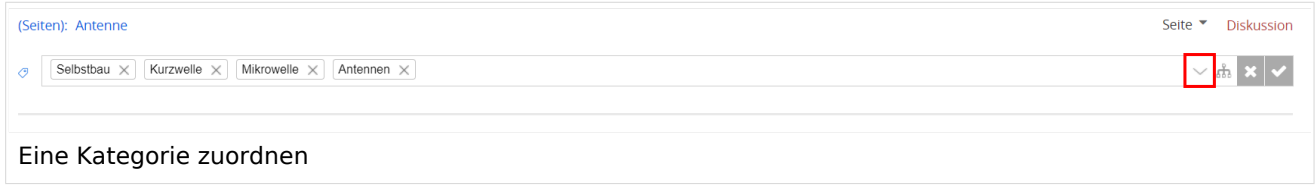

Alternativ kannst Du im Wiki-Text (Quellcode) am besten gleich am Seitenanfang die Kategorie angeben.

# <span id="page-27-0"></span>**2.3 Responsive Design**

[Versionsgeschichte interaktiv durchsuchen](https://wiki.oevsv.at) [VisuellWikitext](https://wiki.oevsv.at) **[Version vom 9. März 2021, 15:12 Uhr](#page-45-0) ( [Quelltext anzeigen\)](#page-45-0)** [OE1VCC](https://wiki.oevsv.at/wiki/Benutzerin:OE1VCC) ([Diskussion](https://wiki.oevsv.at/w/index.php?title=Benutzerin_Diskussion:OE1VCC&action=view) | [Beiträge\)](https://wiki.oevsv.at/wiki/Spezial:Beitr%C3%A4ge/OE1VCC) (Die Seite wurde neu angelegt: "==Kategorie== **Aktuelle Version vom 2. September 2021,** ===Was ist eine Kategorie?=== Eine Kategorie **[12:41 Uhr](#page-45-0) ([Quelltext anzeigen](#page-45-0))** ist ein Schlagwort mit welchem eine Seite leichter auffindbar ist. Wenn eine neue Seite angelegt un…") [Markierung](https://wiki.oevsv.at/wiki/Spezial:Markierungen): 2017-Quelltext-Bearbeitung [OE1VCC](https://wiki.oevsv.at/wiki/Benutzerin:OE1VCC) [\(Diskussion](https://wiki.oevsv.at/w/index.php?title=Benutzerin_Diskussion:OE1VCC&action=view) | [Beiträge](https://wiki.oevsv.at/wiki/Spezial:Beitr%C3%A4ge/OE1VCC)) (5 dazwischenliegende Versionen desselben Benutzers werden nicht angezeigt) Zeile 1: Zeile 1: − ==Kategorie== + <u><bookshelf src</u>=<u>"Buch:Wiki-</u> Benutzerhandbuch" /> + =Kategorie= ===Was ist eine Kategorie?=== ===Was ist eine Kategorie?=== Zeile 5: Zeile 6: {{Box Note|boxtype=tip|Note text= Unsere Kategorien sind die Interessensgruppen im Amateurfunk. Danach wird auch am meisten gesucht! }} {{Box Note|boxtype=tip|Note text= Unsere Kategorien sind die Interessensgruppen im Amateurfunk. Danach wird auch am meisten gesucht! }} + ===Kategorie zuordnen=== + Bearbeitungsmodus). Mit dem Drop-Down Im Titelbereich einer Seite können Kategorien zugeordnet werden (im visuellen rechts kannst Du eine Auswahl aus bereits vorhandenen Kategorien treffen. + − ===Kategorie zuordnen=== [[Datei:Hilfebereich-Kategorie zuordnen. png|alt=Eine Kategorie zuordnen|zentriert|mini|800px|Eine Kategorie zuordnen]] − zugeordnet werden (im visuellen Im Titelbereich einer Seite können Kategorien Bearbeitungsmodus). Mit dem Drop-Down rechts kannst Du eine

− Auswahl aus bereits vorhandenen Kategorien treffen.

− png|alternativtext=Eine Kategorie zuordnen|none|frameless|1200px]]

Alternativ kannst Du im Wiki-Text (Quellcode) am besten gleich am Seitenanfang die Kategorie angeben.

#### − <nowiki>[[Kategorie:Name]] <u>Beispiel:</u + {{Box Note|boxtype=note|Note text=

> [[Kategorie:Selbstbau]] </nowiki>.}}

Alternativ kannst Du im Wiki-Text (Quellcode) am besten gleich am Seitenanfang die Kategorie angeben. \*'''Kategorie im Code einfügen:''' <code> <nowiki>[[Kategorie:Name]]</nowiki>< /code> '''Beispiel:''' <code><nowiki> [[Kategorie:Selbstbau]]</nowiki></code>

# **Kategorie**

### **Was ist eine Kategorie?**

Eine Kategorie ist ein Schlagwort mit welchem eine Seite leichter auffindbar ist. Wenn eine neue Seite angelegt und kategorisiert wird, dann wird sie automatisch der zugehörigen Kategorienseite hinzugefügt. Eine Seite kann auch mehreren Kategorien zugeordnet werden.

**Tipp:** Unsere Kategorien sind die Interessensgruppen im Amateurfunk. Danach wird auch am meisten gesucht!

#### **Kategorie zuordnen**

Im Titelbereich einer Seite können Kategorien zugeordnet werden (im visuellen Bearbeitungsmodus). Mit dem Drop-Down rechts kannst Du eine Auswahl aus bereits vorhandenen Kategorien treffen.

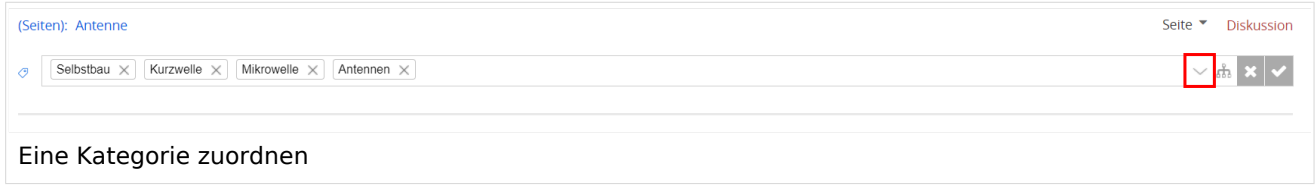

Alternativ kannst Du im Wiki-Text (Quellcode) am besten gleich am Seitenanfang die Kategorie angeben.

# <span id="page-30-0"></span>**3 Seiten erstellen und bearbeiten**

[Versionsgeschichte interaktiv durchsuchen](https://wiki.oevsv.at) [VisuellWikitext](https://wiki.oevsv.at) **[Version vom 9. März 2021, 15:12 Uhr](#page-45-0) ( [Quelltext anzeigen\)](#page-45-0)** [OE1VCC](https://wiki.oevsv.at/wiki/Benutzerin:OE1VCC) ([Diskussion](https://wiki.oevsv.at/w/index.php?title=Benutzerin_Diskussion:OE1VCC&action=view) | [Beiträge\)](https://wiki.oevsv.at/wiki/Spezial:Beitr%C3%A4ge/OE1VCC) (Die Seite wurde neu angelegt: "==Kategorie== **Aktuelle Version vom 2. September 2021,** ===Was ist eine Kategorie?=== Eine Kategorie **[12:41 Uhr](#page-45-0) ([Quelltext anzeigen](#page-45-0))** ist ein Schlagwort mit welchem eine Seite leichter auffindbar ist. Wenn eine neue Seite angelegt un…") [Markierung](https://wiki.oevsv.at/wiki/Spezial:Markierungen): 2017-Quelltext-Bearbeitung [OE1VCC](https://wiki.oevsv.at/wiki/Benutzerin:OE1VCC) [\(Diskussion](https://wiki.oevsv.at/w/index.php?title=Benutzerin_Diskussion:OE1VCC&action=view) | [Beiträge](https://wiki.oevsv.at/wiki/Spezial:Beitr%C3%A4ge/OE1VCC)) (5 dazwischenliegende Versionen desselben Benutzers werden nicht angezeigt) Zeile 1: Zeile 1: − ==Kategorie== + <u><bookshelf src</u>=<u>"Buch:Wiki-</u> Benutzerhandbuch" /> + =Kategorie= ===Was ist eine Kategorie?=== ===Was ist eine Kategorie?=== Zeile 5: Zeile 6: {{Box Note|boxtype=tip|Note text= Unsere Kategorien sind die Interessensgruppen im Amateurfunk. Danach wird auch am meisten gesucht! }} {{Box Note|boxtype=tip|Note text= Unsere Kategorien sind die Interessensgruppen im Amateurfunk. Danach wird auch am meisten gesucht! }} + ===Kategorie zuordnen=== + Bearbeitungsmodus). Mit dem Drop-Down Im Titelbereich einer Seite können Kategorien zugeordnet werden (im visuellen rechts kannst Du eine Auswahl aus bereits vorhandenen Kategorien treffen. + − ===Kategorie zuordnen=== [[Datei:Hilfebereich-Kategorie zuordnen. png|alt=Eine Kategorie zuordnen|zentriert|mini|800px|Eine Kategorie zuordnen]] − zugeordnet werden (im visuellen Im Titelbereich einer Seite können Kategorien Bearbeitungsmodus). − Auswahl aus bereits vorhandenen Kategorien Mit dem Drop-Down rechts kannst Du eine

treffen.

− png|alternativtext=Eine Kategorie zuordnen|none|frameless|1200px]]

Alternativ kannst Du im Wiki-Text (Quellcode) am besten gleich am Seitenanfang die Kategorie angeben.

#### − <nowiki>[[Kategorie:Name]] <u>Beispiel:</u + {{Box Note|boxtype=note|Note text=

> [[Kategorie:Selbstbau]] </nowiki>.}}

Alternativ kannst Du im Wiki-Text (Quellcode) am besten gleich am Seitenanfang die Kategorie angeben. \*'''Kategorie im Code einfügen:''' <code> <nowiki>[[Kategorie:Name]]</nowiki>< /code> '''Beispiel:''' <code><nowiki> [[Kategorie:Selbstbau]]</nowiki></code>

# **Kategorie**

### **Was ist eine Kategorie?**

Eine Kategorie ist ein Schlagwort mit welchem eine Seite leichter auffindbar ist. Wenn eine neue Seite angelegt und kategorisiert wird, dann wird sie automatisch der zugehörigen Kategorienseite hinzugefügt. Eine Seite kann auch mehreren Kategorien zugeordnet werden.

**Tipp:** Unsere Kategorien sind die Interessensgruppen im Amateurfunk. Danach wird auch am meisten gesucht!

#### **Kategorie zuordnen**

Im Titelbereich einer Seite können Kategorien zugeordnet werden (im visuellen Bearbeitungsmodus). Mit dem Drop-Down rechts kannst Du eine Auswahl aus bereits vorhandenen Kategorien treffen.

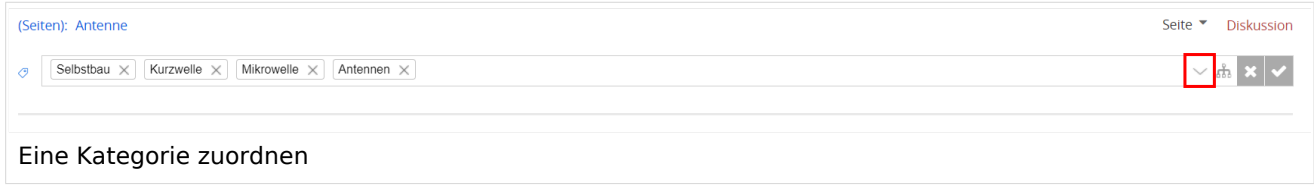

Alternativ kannst Du im Wiki-Text (Quellcode) am besten gleich am Seitenanfang die Kategorie angeben.

# <span id="page-33-0"></span>**3.1 Seitenlayout**

[Versionsgeschichte interaktiv durchsuchen](https://wiki.oevsv.at) [VisuellWikitext](https://wiki.oevsv.at) **[Version vom 9. März 2021, 15:12 Uhr](#page-45-0) ( [Quelltext anzeigen\)](#page-45-0)** [OE1VCC](https://wiki.oevsv.at/wiki/Benutzerin:OE1VCC) ([Diskussion](https://wiki.oevsv.at/w/index.php?title=Benutzerin_Diskussion:OE1VCC&action=view) | [Beiträge\)](https://wiki.oevsv.at/wiki/Spezial:Beitr%C3%A4ge/OE1VCC) (Die Seite wurde neu angelegt: "==Kategorie== **Aktuelle Version vom 2. September 2021,** ===Was ist eine Kategorie?=== Eine Kategorie **[12:41 Uhr](#page-45-0) ([Quelltext anzeigen](#page-45-0))** ist ein Schlagwort mit welchem eine Seite leichter auffindbar ist. Wenn eine neue Seite angelegt un…") [Markierung](https://wiki.oevsv.at/wiki/Spezial:Markierungen): 2017-Quelltext-Bearbeitung [OE1VCC](https://wiki.oevsv.at/wiki/Benutzerin:OE1VCC) [\(Diskussion](https://wiki.oevsv.at/w/index.php?title=Benutzerin_Diskussion:OE1VCC&action=view) | [Beiträge](https://wiki.oevsv.at/wiki/Spezial:Beitr%C3%A4ge/OE1VCC)) (5 dazwischenliegende Versionen desselben Benutzers werden nicht angezeigt) Zeile 1: Zeile 1: − ==Kategorie== + <u><bookshelf src</u>=<u>"Buch:Wiki-</u> Benutzerhandbuch" /> + =Kategorie= ===Was ist eine Kategorie?=== ===Was ist eine Kategorie?=== Zeile 5: Zeile 6: {{Box Note|boxtype=tip|Note text= Unsere Kategorien sind die Interessensgruppen im Amateurfunk. Danach wird auch am meisten gesucht! }} {{Box Note|boxtype=tip|Note text= Unsere Kategorien sind die Interessensgruppen im Amateurfunk. Danach wird auch am meisten gesucht! }} + ===Kategorie zuordnen=== + Bearbeitungsmodus). Mit dem Drop-Down Im Titelbereich einer Seite können Kategorien zugeordnet werden (im visuellen rechts kannst Du eine Auswahl aus bereits vorhandenen Kategorien treffen. + − ===Kategorie zuordnen=== [[Datei:Hilfebereich-Kategorie zuordnen. png|alt=Eine Kategorie zuordnen|zentriert|mini|800px|Eine Kategorie zuordnen]] − zugeordnet werden (im visuellen Im Titelbereich einer Seite können Kategorien Bearbeitungsmodus). Mit dem Drop-Down rechts kannst Du eine

− Auswahl aus bereits vorhandenen Kategorien treffen.

− png|alternativtext=Eine Kategorie zuordnen|none|frameless|1200px]]

Alternativ kannst Du im Wiki-Text (Quellcode) am besten gleich am Seitenanfang die Kategorie angeben.

#### − <nowiki>[[Kategorie:Name]] <u>Beispiel:</u + {{Box Note|boxtype=note|Note text=

> [[Kategorie:Selbstbau]] </nowiki>.}}

Alternativ kannst Du im Wiki-Text (Quellcode) am besten gleich am Seitenanfang die Kategorie angeben. \*'''Kategorie im Code einfügen:''' <code> <nowiki>[[Kategorie:Name]]</nowiki>< /code> '''Beispiel:''' <code><nowiki> [[Kategorie:Selbstbau]]</nowiki></code>

# **Kategorie**

### **Was ist eine Kategorie?**

Eine Kategorie ist ein Schlagwort mit welchem eine Seite leichter auffindbar ist. Wenn eine neue Seite angelegt und kategorisiert wird, dann wird sie automatisch der zugehörigen Kategorienseite hinzugefügt. Eine Seite kann auch mehreren Kategorien zugeordnet werden.

**Tipp:** Unsere Kategorien sind die Interessensgruppen im Amateurfunk. Danach wird auch am meisten gesucht!

#### **Kategorie zuordnen**

Im Titelbereich einer Seite können Kategorien zugeordnet werden (im visuellen Bearbeitungsmodus). Mit dem Drop-Down rechts kannst Du eine Auswahl aus bereits vorhandenen Kategorien treffen.

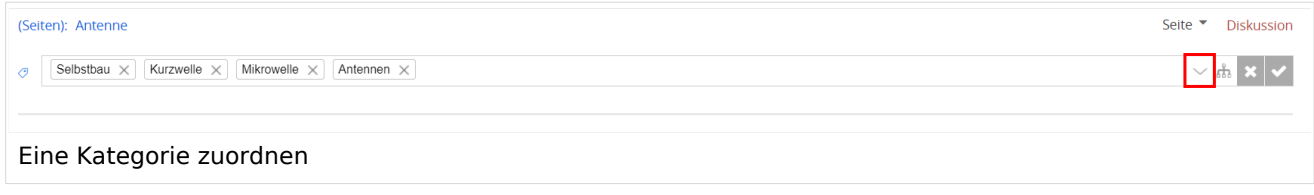

Alternativ kannst Du im Wiki-Text (Quellcode) am besten gleich am Seitenanfang die Kategorie angeben.

# <span id="page-36-0"></span>**3.2 Texte formatieren**

[Versionsgeschichte interaktiv durchsuchen](https://wiki.oevsv.at) [VisuellWikitext](https://wiki.oevsv.at) **[Version vom 9. März 2021, 15:12 Uhr](#page-45-0) ( [Quelltext anzeigen\)](#page-45-0)** [OE1VCC](https://wiki.oevsv.at/wiki/Benutzerin:OE1VCC) ([Diskussion](https://wiki.oevsv.at/w/index.php?title=Benutzerin_Diskussion:OE1VCC&action=view) | [Beiträge\)](https://wiki.oevsv.at/wiki/Spezial:Beitr%C3%A4ge/OE1VCC) (Die Seite wurde neu angelegt: "==Kategorie== **Aktuelle Version vom 2. September 2021,** ===Was ist eine Kategorie?=== Eine Kategorie **[12:41 Uhr](#page-45-0) ([Quelltext anzeigen](#page-45-0))** ist ein Schlagwort mit welchem eine Seite leichter auffindbar ist. Wenn eine neue Seite angelegt un…") [Markierung](https://wiki.oevsv.at/wiki/Spezial:Markierungen): 2017-Quelltext-Bearbeitung [OE1VCC](https://wiki.oevsv.at/wiki/Benutzerin:OE1VCC) [\(Diskussion](https://wiki.oevsv.at/w/index.php?title=Benutzerin_Diskussion:OE1VCC&action=view) | [Beiträge](https://wiki.oevsv.at/wiki/Spezial:Beitr%C3%A4ge/OE1VCC)) (5 dazwischenliegende Versionen desselben Benutzers werden nicht angezeigt) Zeile 1: Zeile 1: − ==Kategorie== + <u><bookshelf src</u>=<u>"Buch:Wiki-</u> Benutzerhandbuch" /> + =Kategorie= ===Was ist eine Kategorie?=== ===Was ist eine Kategorie?=== Zeile 5: Zeile 6: {{Box Note|boxtype=tip|Note text= Unsere Kategorien sind die Interessensgruppen im Amateurfunk. Danach wird auch am meisten gesucht! }} {{Box Note|boxtype=tip|Note text= Unsere Kategorien sind die Interessensgruppen im Amateurfunk. Danach wird auch am meisten gesucht! }} + ===Kategorie zuordnen=== + Bearbeitungsmodus). Mit dem Drop-Down Im Titelbereich einer Seite können Kategorien zugeordnet werden (im visuellen rechts kannst Du eine Auswahl aus bereits vorhandenen Kategorien treffen. + − ===Kategorie zuordnen=== [[Datei:Hilfebereich-Kategorie zuordnen. png|alt=Eine Kategorie zuordnen|zentriert|mini|800px|Eine Kategorie zuordnen]] − zugeordnet werden (im visuellen Im Titelbereich einer Seite können Kategorien Bearbeitungsmodus). − Auswahl aus bereits vorhandenen Kategorien Mit dem Drop-Down rechts kannst Du eine

treffen.

− png|alternativtext=Eine Kategorie zuordnen|none|frameless|1200px]]

Alternativ kannst Du im Wiki-Text (Quellcode) am besten gleich am Seitenanfang die Kategorie angeben.

#### − <nowiki>[[Kategorie:Name]] <u>Beispiel:</u + {{Box Note|boxtype=note|Note text=

> [[Kategorie:Selbstbau]] </nowiki>.}}

Alternativ kannst Du im Wiki-Text (Quellcode) am besten gleich am Seitenanfang die Kategorie angeben. \*'''Kategorie im Code einfügen:''' <code> <nowiki>[[Kategorie:Name]]</nowiki>< /code> '''Beispiel:''' <code><nowiki> [[Kategorie:Selbstbau]]</nowiki></code>

# **Kategorie**

### **Was ist eine Kategorie?**

Eine Kategorie ist ein Schlagwort mit welchem eine Seite leichter auffindbar ist. Wenn eine neue Seite angelegt und kategorisiert wird, dann wird sie automatisch der zugehörigen Kategorienseite hinzugefügt. Eine Seite kann auch mehreren Kategorien zugeordnet werden.

**Tipp:** Unsere Kategorien sind die Interessensgruppen im Amateurfunk. Danach wird auch am meisten gesucht!

#### **Kategorie zuordnen**

Im Titelbereich einer Seite können Kategorien zugeordnet werden (im visuellen Bearbeitungsmodus). Mit dem Drop-Down rechts kannst Du eine Auswahl aus bereits vorhandenen Kategorien treffen.

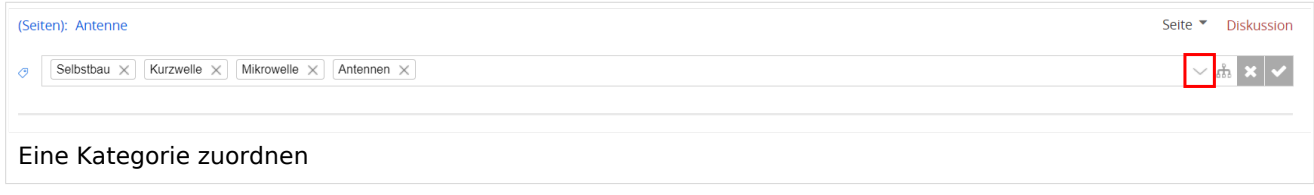

Alternativ kannst Du im Wiki-Text (Quellcode) am besten gleich am Seitenanfang die Kategorie angeben.

# <span id="page-39-0"></span>**3.3 Links einfügen**

[Versionsgeschichte interaktiv durchsuchen](https://wiki.oevsv.at) [VisuellWikitext](https://wiki.oevsv.at) **[Version vom 9. März 2021, 15:12 Uhr](#page-45-0) ( [Quelltext anzeigen\)](#page-45-0)** [OE1VCC](https://wiki.oevsv.at/wiki/Benutzerin:OE1VCC) ([Diskussion](https://wiki.oevsv.at/w/index.php?title=Benutzerin_Diskussion:OE1VCC&action=view) | [Beiträge\)](https://wiki.oevsv.at/wiki/Spezial:Beitr%C3%A4ge/OE1VCC) (Die Seite wurde neu angelegt: "==Kategorie== **Aktuelle Version vom 2. September 2021,** ===Was ist eine Kategorie?=== Eine Kategorie **[12:41 Uhr](#page-45-0) ([Quelltext anzeigen](#page-45-0))** ist ein Schlagwort mit welchem eine Seite leichter auffindbar ist. Wenn eine neue Seite angelegt un…") [Markierung](https://wiki.oevsv.at/wiki/Spezial:Markierungen): 2017-Quelltext-Bearbeitung [OE1VCC](https://wiki.oevsv.at/wiki/Benutzerin:OE1VCC) [\(Diskussion](https://wiki.oevsv.at/w/index.php?title=Benutzerin_Diskussion:OE1VCC&action=view) | [Beiträge](https://wiki.oevsv.at/wiki/Spezial:Beitr%C3%A4ge/OE1VCC)) (5 dazwischenliegende Versionen desselben Benutzers werden nicht angezeigt) Zeile 1: Zeile 1: − ==Kategorie== + <u><bookshelf src</u>=<u>"Buch:Wiki-</u> Benutzerhandbuch" /> + =Kategorie= ===Was ist eine Kategorie?=== ===Was ist eine Kategorie?=== Zeile 5: Zeile 6: {{Box Note|boxtype=tip|Note text= Unsere Kategorien sind die Interessensgruppen im Amateurfunk. Danach wird auch am meisten gesucht! }} {{Box Note|boxtype=tip|Note text= Unsere Kategorien sind die Interessensgruppen im Amateurfunk. Danach wird auch am meisten gesucht! }} + ===Kategorie zuordnen=== + Bearbeitungsmodus). Mit dem Drop-Down Im Titelbereich einer Seite können Kategorien zugeordnet werden (im visuellen rechts kannst Du eine Auswahl aus bereits vorhandenen Kategorien treffen. + − ===Kategorie zuordnen=== [[Datei:Hilfebereich-Kategorie zuordnen. png|alt=Eine Kategorie zuordnen|zentriert|mini|800px|Eine Kategorie zuordnen]] − zugeordnet werden (im visuellen Im Titelbereich einer Seite können Kategorien Bearbeitungsmodus). − Auswahl aus bereits vorhandenen Kategorien Mit dem Drop-Down rechts kannst Du eine

treffen.

− png|alternativtext=Eine Kategorie zuordnen|none|frameless|1200px]]

Alternativ kannst Du im Wiki-Text (Quellcode) am besten gleich am Seitenanfang die Kategorie angeben.

#### − <nowiki>[[Kategorie:Name]] <u>Beispiel:</u + {{Box Note|boxtype=note|Note text=

> [[Kategorie:Selbstbau]] </nowiki>.}}

Alternativ kannst Du im Wiki-Text (Quellcode) am besten gleich am Seitenanfang die Kategorie angeben. \*'''Kategorie im Code einfügen:''' <code> <nowiki>[[Kategorie:Name]]</nowiki>< /code> '''Beispiel:''' <code><nowiki> [[Kategorie:Selbstbau]]</nowiki></code>

# **Kategorie**

### **Was ist eine Kategorie?**

Eine Kategorie ist ein Schlagwort mit welchem eine Seite leichter auffindbar ist. Wenn eine neue Seite angelegt und kategorisiert wird, dann wird sie automatisch der zugehörigen Kategorienseite hinzugefügt. Eine Seite kann auch mehreren Kategorien zugeordnet werden.

**Tipp:** Unsere Kategorien sind die Interessensgruppen im Amateurfunk. Danach wird auch am meisten gesucht!

#### **Kategorie zuordnen**

Im Titelbereich einer Seite können Kategorien zugeordnet werden (im visuellen Bearbeitungsmodus). Mit dem Drop-Down rechts kannst Du eine Auswahl aus bereits vorhandenen Kategorien treffen.

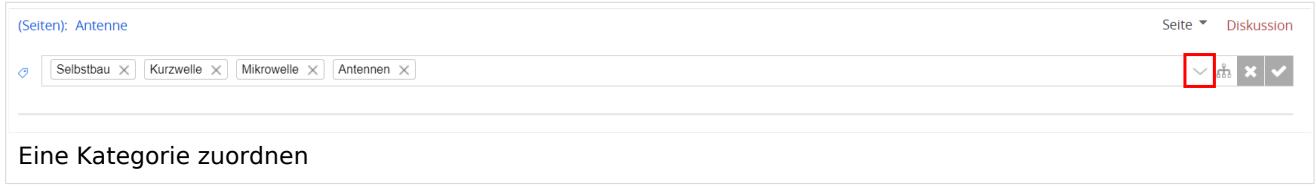

Alternativ kannst Du im Wiki-Text (Quellcode) am besten gleich am Seitenanfang die Kategorie angeben.

# <span id="page-42-0"></span>**3.4 Bilder und Dateien einfügen**

[Versionsgeschichte interaktiv durchsuchen](https://wiki.oevsv.at) [VisuellWikitext](https://wiki.oevsv.at) **[Version vom 9. März 2021, 15:12 Uhr](#page-45-0) ( [Quelltext anzeigen\)](#page-45-0)** [OE1VCC](https://wiki.oevsv.at/wiki/Benutzerin:OE1VCC) ([Diskussion](https://wiki.oevsv.at/w/index.php?title=Benutzerin_Diskussion:OE1VCC&action=view) | [Beiträge\)](https://wiki.oevsv.at/wiki/Spezial:Beitr%C3%A4ge/OE1VCC) (Die Seite wurde neu angelegt: "==Kategorie== **Aktuelle Version vom 2. September 2021,** ===Was ist eine Kategorie?=== Eine Kategorie **[12:41 Uhr](#page-45-0) ([Quelltext anzeigen](#page-45-0))** ist ein Schlagwort mit welchem eine Seite leichter auffindbar ist. Wenn eine neue Seite angelegt un…") [Markierung](https://wiki.oevsv.at/wiki/Spezial:Markierungen): 2017-Quelltext-Bearbeitung [OE1VCC](https://wiki.oevsv.at/wiki/Benutzerin:OE1VCC) [\(Diskussion](https://wiki.oevsv.at/w/index.php?title=Benutzerin_Diskussion:OE1VCC&action=view) | [Beiträge](https://wiki.oevsv.at/wiki/Spezial:Beitr%C3%A4ge/OE1VCC)) (5 dazwischenliegende Versionen desselben Benutzers werden nicht angezeigt) Zeile 1: Zeile 1: − ==Kategorie== + <u><bookshelf src</u>=<u>"Buch:Wiki-</u> Benutzerhandbuch" /> + =Kategorie= ===Was ist eine Kategorie?=== ===Was ist eine Kategorie?=== Zeile 5: Zeile 6: {{Box Note|boxtype=tip|Note text= Unsere Kategorien sind die Interessensgruppen im Amateurfunk. Danach wird auch am meisten gesucht! }} {{Box Note|boxtype=tip|Note text= Unsere Kategorien sind die Interessensgruppen im Amateurfunk. Danach wird auch am meisten gesucht! }} + ===Kategorie zuordnen=== + Bearbeitungsmodus). Mit dem Drop-Down Im Titelbereich einer Seite können Kategorien zugeordnet werden (im visuellen rechts kannst Du eine Auswahl aus bereits vorhandenen Kategorien treffen. + − ===Kategorie zuordnen=== [[Datei:Hilfebereich-Kategorie zuordnen. png|alt=Eine Kategorie zuordnen|zentriert|mini|800px|Eine Kategorie zuordnen]] − zugeordnet werden (im visuellen Im Titelbereich einer Seite können Kategorien Bearbeitungsmodus). − Auswahl aus bereits vorhandenen Kategorien Mit dem Drop-Down rechts kannst Du eine

− png|alternativtext=Eine Kategorie zuordnen|none|frameless|1200px]]

Alternativ kannst Du im Wiki-Text (Quellcode) am besten gleich am Seitenanfang die Kategorie angeben.

#### − <nowiki>[[Kategorie:Name]] <u>Beispiel:</u + {{Box Note|boxtype=note|Note text=

> [[Kategorie:Selbstbau]] </nowiki>.}}

Alternativ kannst Du im Wiki-Text (Quellcode) am besten gleich am Seitenanfang die Kategorie angeben. \*'''Kategorie im Code einfügen:''' <code> <nowiki>[[Kategorie:Name]]</nowiki>< /code> '''Beispiel:''' <code><nowiki> [[Kategorie:Selbstbau]]</nowiki></code>

# **Kategorie**

### **Was ist eine Kategorie?**

Eine Kategorie ist ein Schlagwort mit welchem eine Seite leichter auffindbar ist. Wenn eine neue Seite angelegt und kategorisiert wird, dann wird sie automatisch der zugehörigen Kategorienseite hinzugefügt. Eine Seite kann auch mehreren Kategorien zugeordnet werden.

**Tipp:** Unsere Kategorien sind die Interessensgruppen im Amateurfunk. Danach wird auch am meisten gesucht!

#### **Kategorie zuordnen**

Im Titelbereich einer Seite können Kategorien zugeordnet werden (im visuellen Bearbeitungsmodus). Mit dem Drop-Down rechts kannst Du eine Auswahl aus bereits vorhandenen Kategorien treffen.

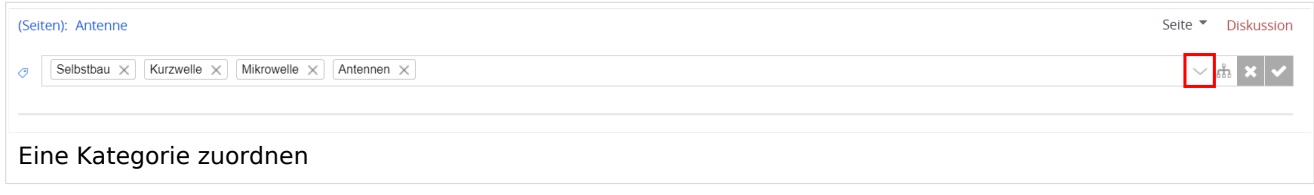

Alternativ kannst Du im Wiki-Text (Quellcode) am besten gleich am Seitenanfang die Kategorie angeben.

# <span id="page-45-0"></span>**3.5 Kategorien zuordnen**

[Versionsgeschichte interaktiv durchsuchen](https://wiki.oevsv.at) [VisuellWikitext](https://wiki.oevsv.at) **[Version vom 9. März 2021, 15:12 Uhr](#page-45-0) ( [Quelltext anzeigen\)](#page-45-0)** [OE1VCC](https://wiki.oevsv.at/wiki/Benutzerin:OE1VCC) ([Diskussion](https://wiki.oevsv.at/w/index.php?title=Benutzerin_Diskussion:OE1VCC&action=view) | [Beiträge\)](https://wiki.oevsv.at/wiki/Spezial:Beitr%C3%A4ge/OE1VCC) (Die Seite wurde neu angelegt: "==Kategorie== **Aktuelle Version vom 2. September 2021,** ===Was ist eine Kategorie?=== Eine Kategorie **[12:41 Uhr](#page-45-0) ([Quelltext anzeigen](#page-45-0))** ist ein Schlagwort mit welchem eine Seite leichter auffindbar ist. Wenn eine neue Seite angelegt un…") [Markierung](https://wiki.oevsv.at/wiki/Spezial:Markierungen): 2017-Quelltext-Bearbeitung [OE1VCC](https://wiki.oevsv.at/wiki/Benutzerin:OE1VCC) [\(Diskussion](https://wiki.oevsv.at/w/index.php?title=Benutzerin_Diskussion:OE1VCC&action=view) | [Beiträge](https://wiki.oevsv.at/wiki/Spezial:Beitr%C3%A4ge/OE1VCC)) (5 dazwischenliegende Versionen desselben Benutzers werden nicht angezeigt) Zeile 1: Zeile 1: − ==Kategorie== + <u><bookshelf src</u>=<u>"Buch:Wiki-</u> Benutzerhandbuch" /> + =Kategorie= ===Was ist eine Kategorie?=== ===Was ist eine Kategorie?=== Zeile 5: Zeile 6: {{Box Note|boxtype=tip|Note text= Unsere Kategorien sind die Interessensgruppen im Amateurfunk. Danach wird auch am meisten gesucht! }} {{Box Note|boxtype=tip|Note text= Unsere Kategorien sind die Interessensgruppen im Amateurfunk. Danach wird auch am meisten gesucht! }} + ===Kategorie zuordnen=== Im Titelbereich einer Seite können

- + Bearbeitungsmodus). Mit dem Drop-Down Kategorien zugeordnet werden (im visuellen rechts kannst Du eine Auswahl aus bereits
- vorhandenen Kategorien treffen.

+

[[Datei:Hilfebereich-Kategorie zuordnen. png|alt=Eine Kategorie

zuordnen|zentriert|mini|800px|Eine Kategorie zuordnen]]

− ===Kategorie zuordnen===

Im Titelbereich einer Seite können Kategorien

− zugeordnet werden (im visuellen Bearbeitungsmodus). Mit dem Drop-Down rechts kannst Du eine

− Auswahl aus bereits vorhandenen Kategorien treffen.

− png|alternativtext=Eine Kategorie zuordnen|none|frameless|1200px]]

Alternativ kannst Du im Wiki-Text (Quellcode) am besten gleich am Seitenanfang die Kategorie angeben.

#### − <nowiki>[[Kategorie:Name]] <u>Beispiel:</u + {{Box Note|boxtype=note|Note text=

> [[Kategorie:Selbstbau]] </nowiki>.}}

Alternativ kannst Du im Wiki-Text (Quellcode) am besten gleich am Seitenanfang die Kategorie angeben. \*'''Kategorie im Code einfügen:''' <code> <nowiki>[[Kategorie:Name]]</nowiki>< /code> '''Beispiel:''' <code><nowiki> [[Kategorie:Selbstbau]]</nowiki></code>

# **Kategorie**

### **Was ist eine Kategorie?**

Eine Kategorie ist ein Schlagwort mit welchem eine Seite leichter auffindbar ist. Wenn eine neue Seite angelegt und kategorisiert wird, dann wird sie automatisch der zugehörigen Kategorienseite hinzugefügt. Eine Seite kann auch mehreren Kategorien zugeordnet werden.

**Tipp:** Unsere Kategorien sind die Interessensgruppen im Amateurfunk. Danach wird auch am meisten gesucht!

#### **Kategorie zuordnen**

Im Titelbereich einer Seite können Kategorien zugeordnet werden (im visuellen Bearbeitungsmodus). Mit dem Drop-Down rechts kannst Du eine Auswahl aus bereits vorhandenen Kategorien treffen.

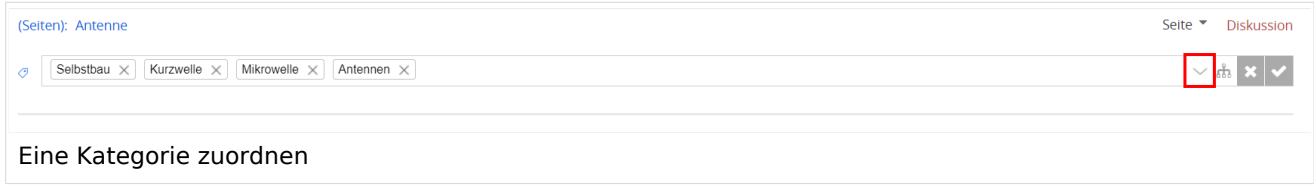

Alternativ kannst Du im Wiki-Text (Quellcode) am besten gleich am Seitenanfang die Kategorie angeben.

# <span id="page-48-0"></span>**3.6 Unterseiten im Wiki**

[Versionsgeschichte interaktiv durchsuchen](https://wiki.oevsv.at) [VisuellWikitext](https://wiki.oevsv.at) **[Version vom 9. März 2021, 15:12 Uhr](#page-45-0) ( [Quelltext anzeigen\)](#page-45-0)** [OE1VCC](https://wiki.oevsv.at/wiki/Benutzerin:OE1VCC) ([Diskussion](https://wiki.oevsv.at/w/index.php?title=Benutzerin_Diskussion:OE1VCC&action=view) | [Beiträge\)](https://wiki.oevsv.at/wiki/Spezial:Beitr%C3%A4ge/OE1VCC) (Die Seite wurde neu angelegt: "==Kategorie== **Aktuelle Version vom 2. September 2021,** ===Was ist eine Kategorie?=== Eine Kategorie **[12:41 Uhr](#page-45-0) ([Quelltext anzeigen](#page-45-0))** ist ein Schlagwort mit welchem eine Seite leichter auffindbar ist. Wenn eine neue Seite angelegt un…") [Markierung](https://wiki.oevsv.at/wiki/Spezial:Markierungen): 2017-Quelltext-Bearbeitung [OE1VCC](https://wiki.oevsv.at/wiki/Benutzerin:OE1VCC) [\(Diskussion](https://wiki.oevsv.at/w/index.php?title=Benutzerin_Diskussion:OE1VCC&action=view) | [Beiträge](https://wiki.oevsv.at/wiki/Spezial:Beitr%C3%A4ge/OE1VCC)) (5 dazwischenliegende Versionen desselben Benutzers werden nicht angezeigt) Zeile 1: Zeile 1: − ==Kategorie== + <u><bookshelf src</u>=<u>"Buch:Wiki-</u> Benutzerhandbuch" /> + =Kategorie= ===Was ist eine Kategorie?=== ===Was ist eine Kategorie?=== Zeile 5: Zeile 6: {{Box Note|boxtype=tip|Note text= Unsere Kategorien sind die Interessensgruppen im Amateurfunk. Danach wird auch am meisten gesucht! }} {{Box Note|boxtype=tip|Note text= Unsere Kategorien sind die Interessensgruppen im Amateurfunk. Danach wird auch am meisten gesucht! }} + ===Kategorie zuordnen=== + Bearbeitungsmodus). Mit dem Drop-Down Im Titelbereich einer Seite können Kategorien zugeordnet werden (im visuellen rechts kannst Du eine Auswahl aus bereits vorhandenen Kategorien treffen. + − ===Kategorie zuordnen=== [[Datei:Hilfebereich-Kategorie zuordnen. png|alt=Eine Kategorie zuordnen|zentriert|mini|800px|Eine Kategorie zuordnen]] − zugeordnet werden (im visuellen Im Titelbereich einer Seite können Kategorien Bearbeitungsmodus). − Auswahl aus bereits vorhandenen Kategorien Mit dem Drop-Down rechts kannst Du eine

treffen.

− png|alternativtext=Eine Kategorie zuordnen|none|frameless|1200px]]

Alternativ kannst Du im Wiki-Text (Quellcode) am besten gleich am Seitenanfang die Kategorie angeben.

#### − <nowiki>[[Kategorie:Name]] <u>Beispiel:</u + {{Box Note|boxtype=note|Note text=

> [[Kategorie:Selbstbau]] </nowiki>.}}

Alternativ kannst Du im Wiki-Text (Quellcode) am besten gleich am Seitenanfang die Kategorie angeben. \*'''Kategorie im Code einfügen:''' <code> <nowiki>[[Kategorie:Name]]</nowiki>< /code> '''Beispiel:''' <code><nowiki> [[Kategorie:Selbstbau]]</nowiki></code>

# **Kategorie**

### **Was ist eine Kategorie?**

Eine Kategorie ist ein Schlagwort mit welchem eine Seite leichter auffindbar ist. Wenn eine neue Seite angelegt und kategorisiert wird, dann wird sie automatisch der zugehörigen Kategorienseite hinzugefügt. Eine Seite kann auch mehreren Kategorien zugeordnet werden.

**Tipp:** Unsere Kategorien sind die Interessensgruppen im Amateurfunk. Danach wird auch am meisten gesucht!

#### **Kategorie zuordnen**

Im Titelbereich einer Seite können Kategorien zugeordnet werden (im visuellen Bearbeitungsmodus). Mit dem Drop-Down rechts kannst Du eine Auswahl aus bereits vorhandenen Kategorien treffen.

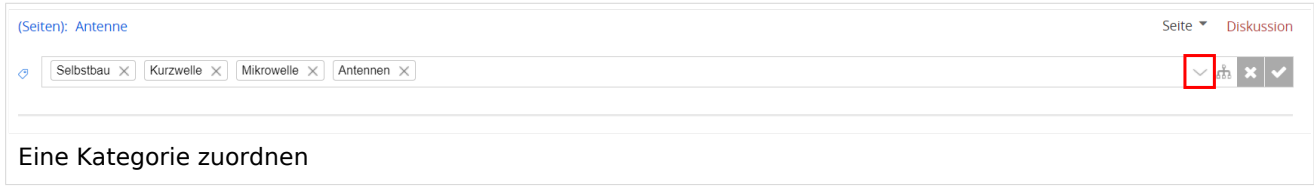

Alternativ kannst Du im Wiki-Text (Quellcode) am besten gleich am Seitenanfang die Kategorie angeben.

# <span id="page-51-0"></span>**3.7 Vorlagen nutzen**

[Versionsgeschichte interaktiv durchsuchen](https://wiki.oevsv.at) [VisuellWikitext](https://wiki.oevsv.at) **[Version vom 9. März 2021, 15:12 Uhr](#page-45-0) ( [Quelltext anzeigen\)](#page-45-0)** [OE1VCC](https://wiki.oevsv.at/wiki/Benutzerin:OE1VCC) ([Diskussion](https://wiki.oevsv.at/w/index.php?title=Benutzerin_Diskussion:OE1VCC&action=view) | [Beiträge\)](https://wiki.oevsv.at/wiki/Spezial:Beitr%C3%A4ge/OE1VCC) (Die Seite wurde neu angelegt: "==Kategorie== **Aktuelle Version vom 2. September 2021,** ===Was ist eine Kategorie?=== Eine Kategorie **[12:41 Uhr](#page-45-0) ([Quelltext anzeigen](#page-45-0))** ist ein Schlagwort mit welchem eine Seite leichter auffindbar ist. Wenn eine neue Seite angelegt un…") [Markierung](https://wiki.oevsv.at/wiki/Spezial:Markierungen): 2017-Quelltext-Bearbeitung [OE1VCC](https://wiki.oevsv.at/wiki/Benutzerin:OE1VCC) [\(Diskussion](https://wiki.oevsv.at/w/index.php?title=Benutzerin_Diskussion:OE1VCC&action=view) | [Beiträge](https://wiki.oevsv.at/wiki/Spezial:Beitr%C3%A4ge/OE1VCC)) (5 dazwischenliegende Versionen desselben Benutzers werden nicht angezeigt) Zeile 1: Zeile 1: − ==Kategorie== + <u><bookshelf src</u>=<u>"Buch:Wiki-</u> Benutzerhandbuch" /> + =Kategorie= ===Was ist eine Kategorie?=== ===Was ist eine Kategorie?=== Zeile 5: Zeile 6: {{Box Note|boxtype=tip|Note text= Unsere Kategorien sind die Interessensgruppen im Amateurfunk. Danach wird auch am meisten gesucht! }} {{Box Note|boxtype=tip|Note text= Unsere Kategorien sind die Interessensgruppen im Amateurfunk. Danach wird auch am meisten gesucht! }} + ===Kategorie zuordnen=== + Bearbeitungsmodus). Mit dem Drop-Down Im Titelbereich einer Seite können Kategorien zugeordnet werden (im visuellen rechts kannst Du eine Auswahl aus bereits vorhandenen Kategorien treffen. + − ===Kategorie zuordnen=== [[Datei:Hilfebereich-Kategorie zuordnen. png|alt=Eine Kategorie zuordnen|zentriert|mini|800px|Eine Kategorie zuordnen]] − zugeordnet werden (im visuellen Im Titelbereich einer Seite können Kategorien Bearbeitungsmodus). − Auswahl aus bereits vorhandenen Kategorien Mit dem Drop-Down rechts kannst Du eine

treffen.

− png|alternativtext=Eine Kategorie zuordnen|none|frameless|1200px]]

Alternativ kannst Du im Wiki-Text (Quellcode) am besten gleich am Seitenanfang die Kategorie angeben.

#### − <nowiki>[[Kategorie:Name]] <u>Beispiel:</u + {{Box Note|boxtype=note|Note text=

> [[Kategorie:Selbstbau]] </nowiki>.}}

Alternativ kannst Du im Wiki-Text (Quellcode) am besten gleich am Seitenanfang die Kategorie angeben. \*'''Kategorie im Code einfügen:''' <code> <nowiki>[[Kategorie:Name]]</nowiki>< /code> '''Beispiel:''' <code><nowiki> [[Kategorie:Selbstbau]]</nowiki></code>

# **Kategorie**

### **Was ist eine Kategorie?**

Eine Kategorie ist ein Schlagwort mit welchem eine Seite leichter auffindbar ist. Wenn eine neue Seite angelegt und kategorisiert wird, dann wird sie automatisch der zugehörigen Kategorienseite hinzugefügt. Eine Seite kann auch mehreren Kategorien zugeordnet werden.

**Tipp:** Unsere Kategorien sind die Interessensgruppen im Amateurfunk. Danach wird auch am meisten gesucht!

#### **Kategorie zuordnen**

Im Titelbereich einer Seite können Kategorien zugeordnet werden (im visuellen Bearbeitungsmodus). Mit dem Drop-Down rechts kannst Du eine Auswahl aus bereits vorhandenen Kategorien treffen.

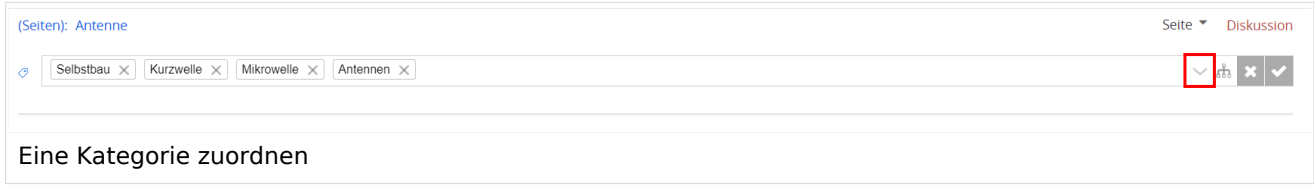

Alternativ kannst Du im Wiki-Text (Quellcode) am besten gleich am Seitenanfang die Kategorie angeben.